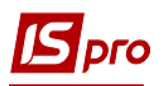

## **Экспорт изменений к смете в формате DBF**

Для экспорта сметы необходимо зайти в подсистему **Финансовое планирование и анализ** и выбрать модуль **Смета и план ассигнований бюджетной организации**.

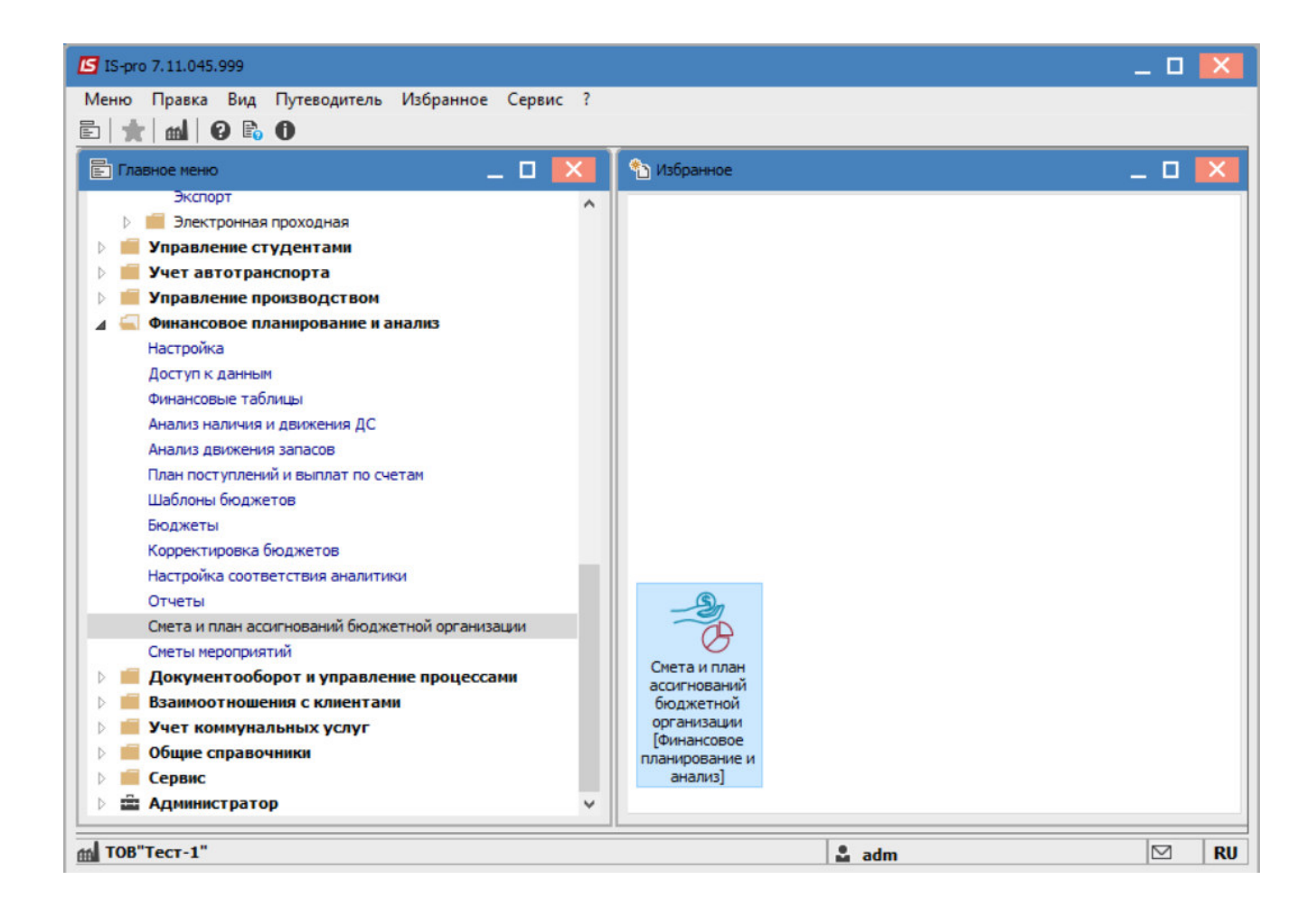

В открывшемся окне перейти на вкладку **Реестр смет** и на вкладке **Изменения** выбрать изменение к смете, которую нужно экспортировать.

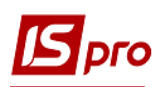

## *Версия 7.11.044*

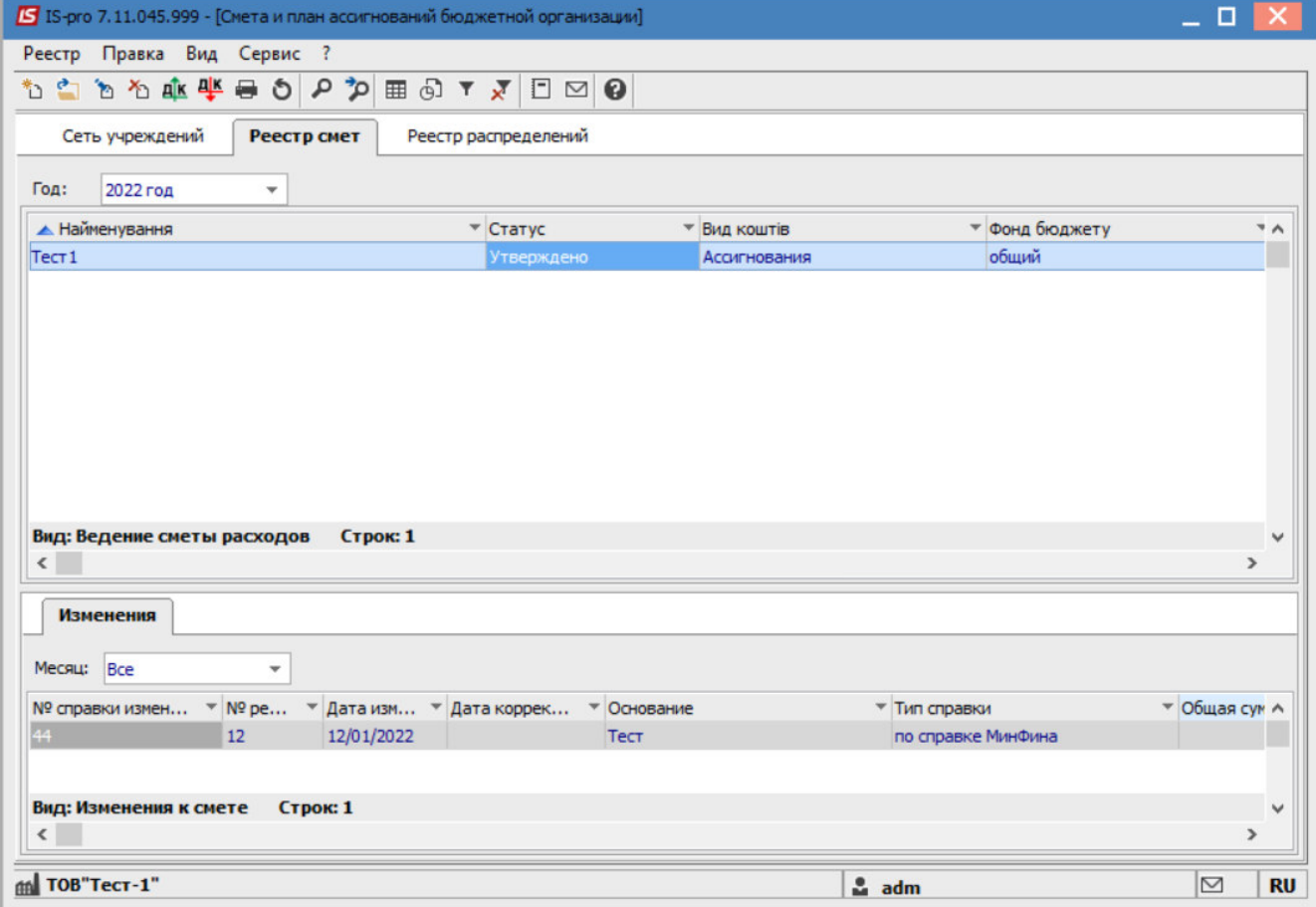

Далее перейти к пункту меню **Реестр/Экспорт изменений**.

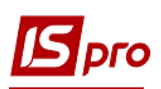

*Версия 7.11.044* 

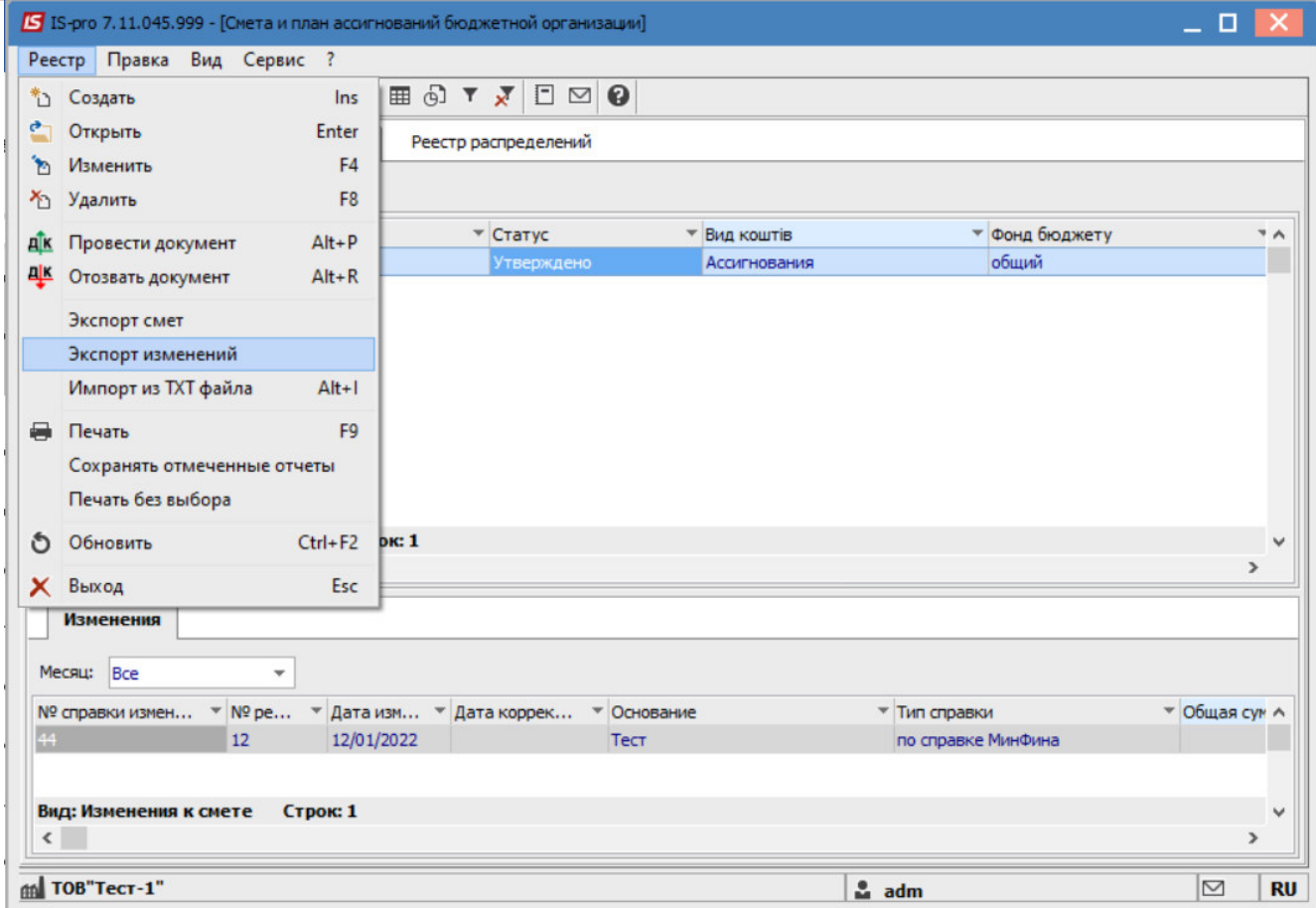

После этого, указать каталог на компьютере, куда необходимо поместить файл экспорта изменений сметы и нажать кнопку **ОК**.

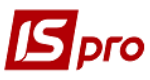

## *Версия 7.11.044*

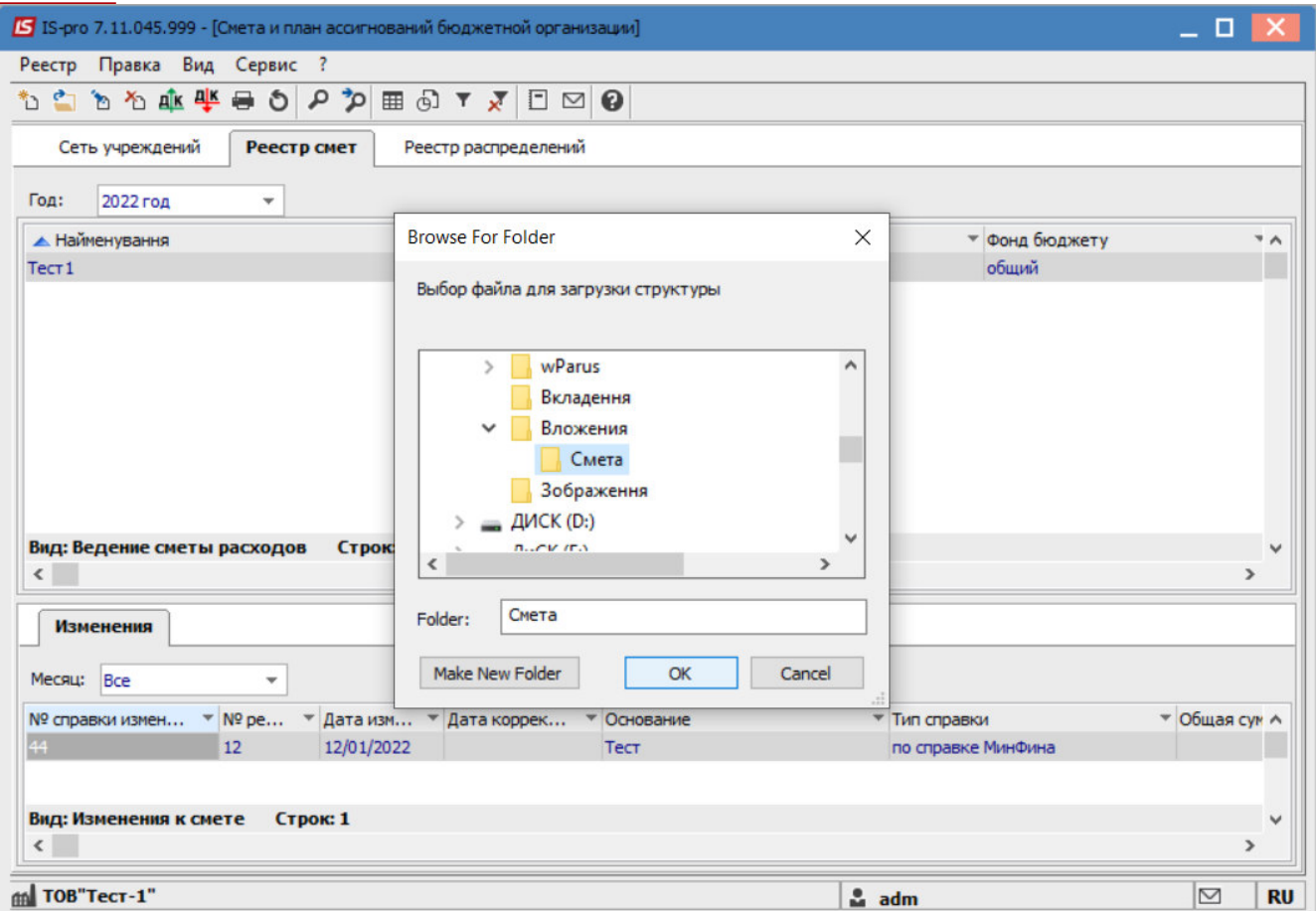

Далее, в открывшемся окне, для осуществления более детализированного экспорта выбрать параметры:

- **Тип плана;**
- **Вид средств;**
- **Бюджет;**
- **КПКВ**;
- **Учреждение.**

При необходимости установить отметки напротив строк:

- **Заполнение от распорядителя верхнего уровня;**
- **Выводить строки с нулевыми суммами изменений по КЭКВ.**
- **Тип справки (**выбрать из списка**)**
- **Состояние** (выбрать необходимое)

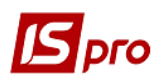

*Версия 7.11.044* 

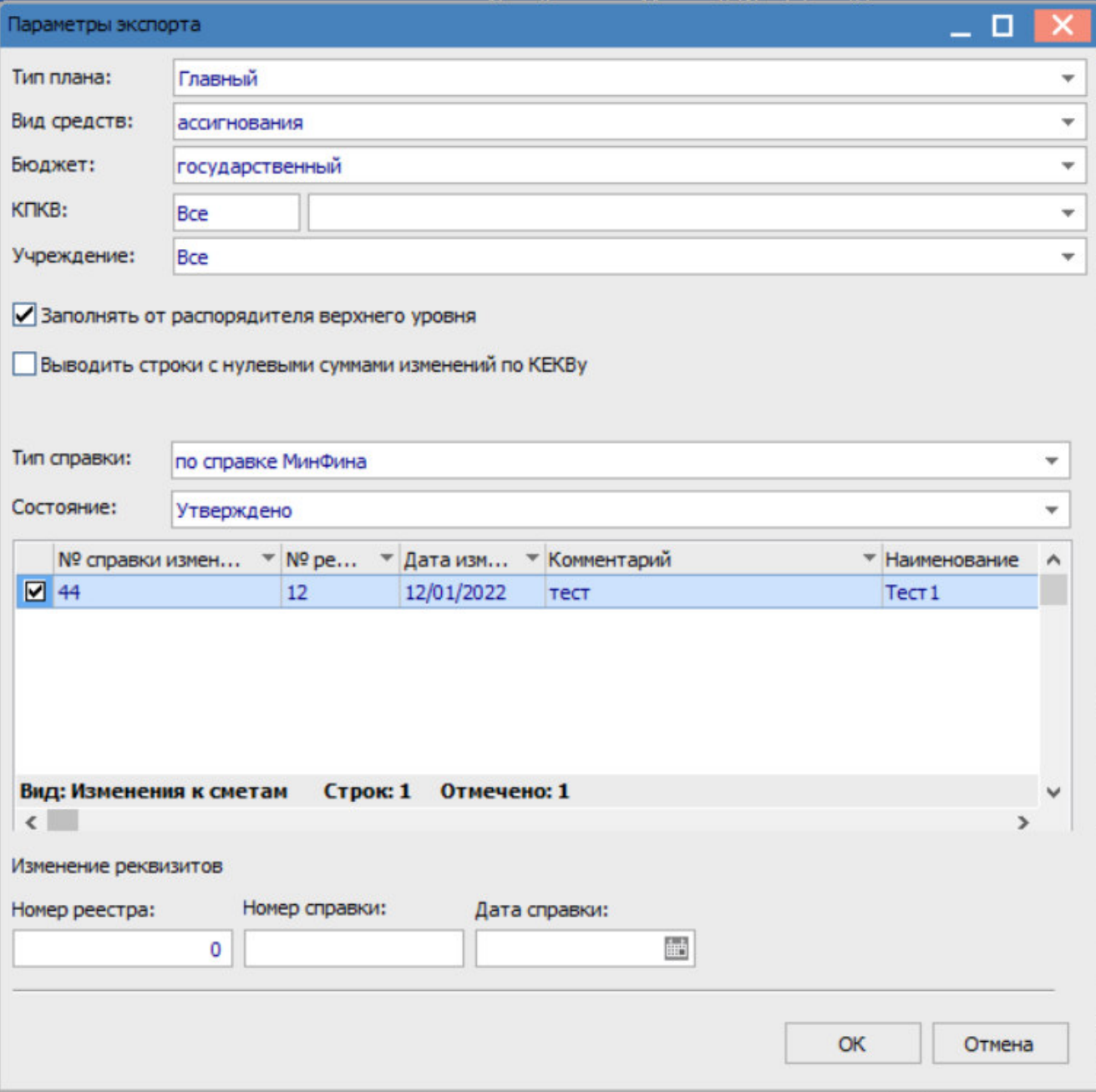

Нажать кнопку **ОК.**

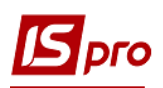

*Версия 7.11.044* 

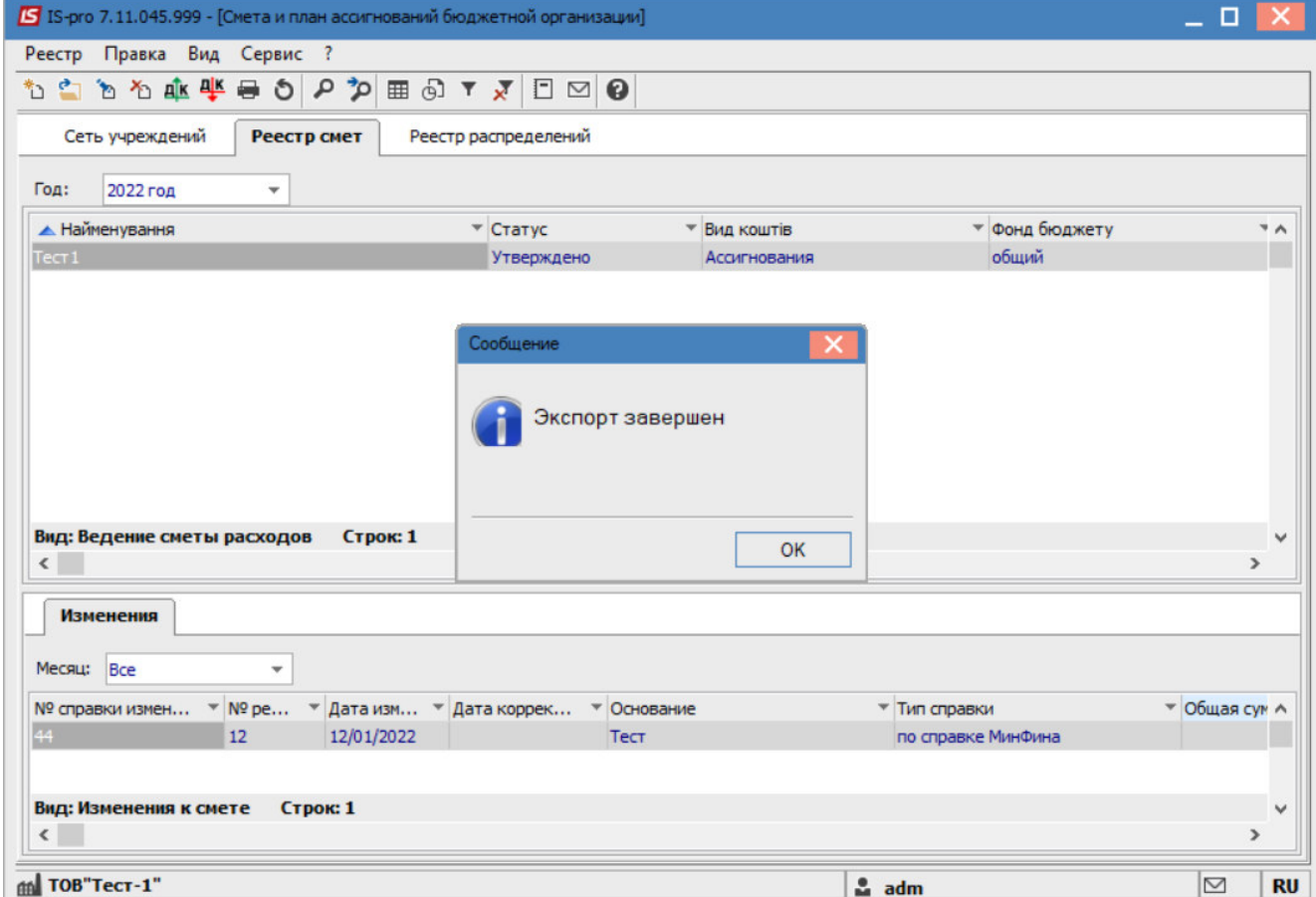

После чего будет осуществлен экспорт выбранного изменения к смете в ранее выбранное место для загрузки.

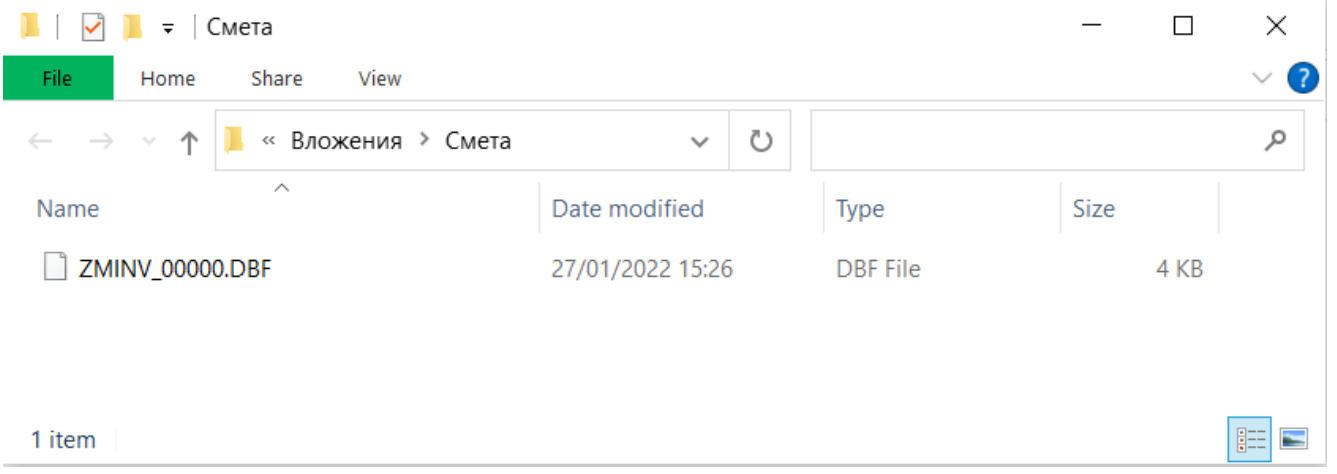